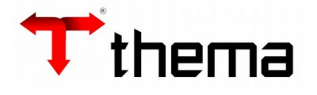

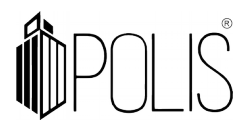

# **ATA DO REGISTRO DE PREÇO**

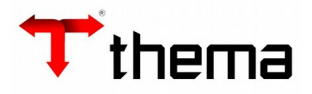

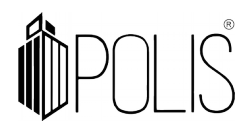

# **ATA DO REGISTRO DE PREÇO**

Menu de Usuário

Clicar em **Licitações**.

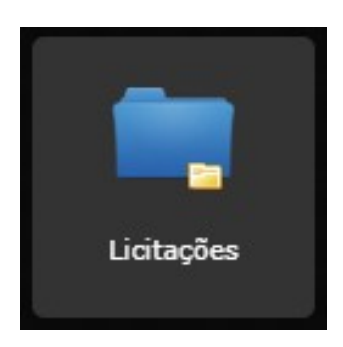

Clicar em **Ata do Registro de Preço**.

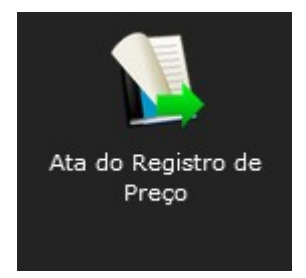

## Clicar em **Localizar ou Filtrar**.

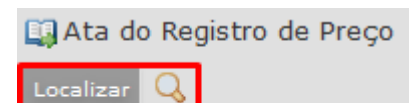

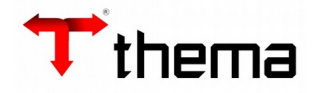

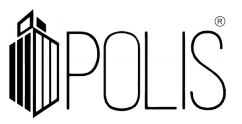

A tela mostrará os campos iniciais o programa Ata do Registro de Preço, localizar a ata conforme a numeração gerada na licitação ou pelo 'Número Total' e/ou 'Controle'.

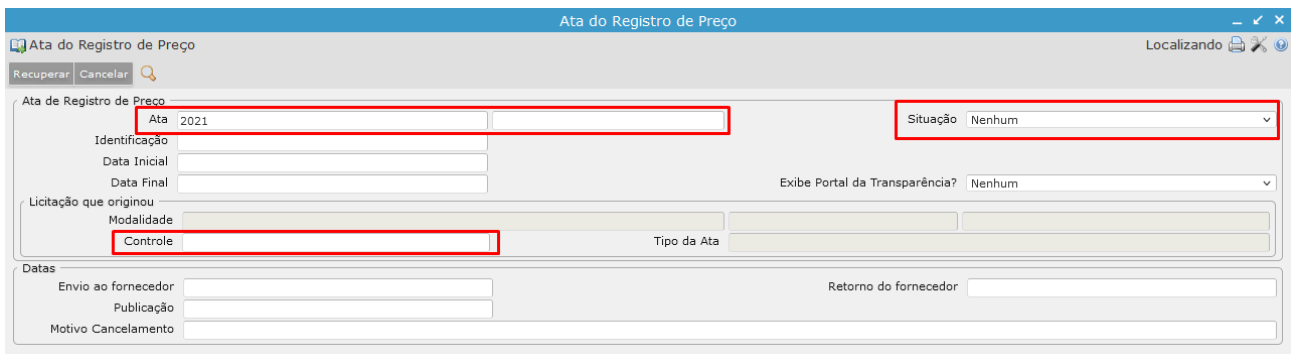

**Ata:** Exercício e Número;

**Situação:** Ativa **|** Finalizada **|** Revogada **|** Anulada; **Data Inicial:** Data iniciar da ata, inicio da vigência; **Data Final:** Data validade da ata, final da vigência; **Controle: Número** total ou controle da licitação.

Neste programa ficam cadastradas as Ata de Registro de preço, com os Itens(produtos), quantidades compradas, utilizadas, seus respectivos fornecedores e destinações. As atas de registro de preço são geradas após o encerramento das Licitações. Conforme configuração, as atas de registro de preço podem ser geradas por fornecedor ou uma ata única da licitação.

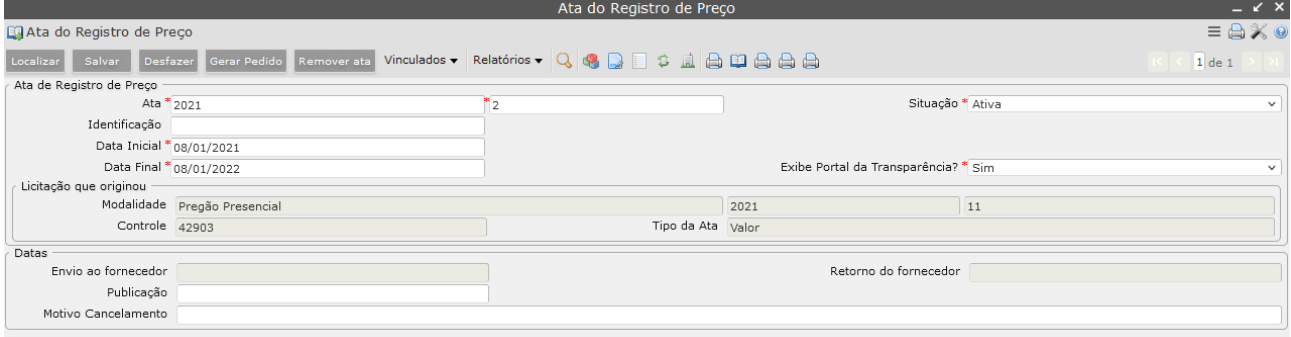

### Entrar no vinculado > **Itens**

Programa responsável por exibir os itens e suas informações da ata de registro de preços selecionada.

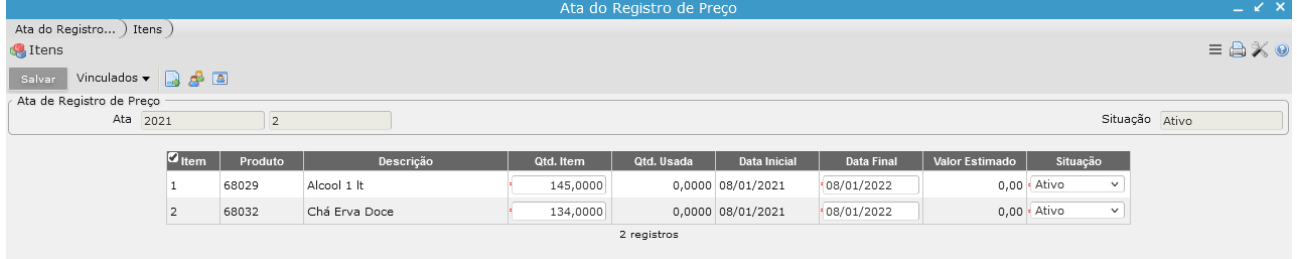

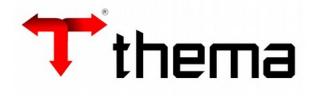

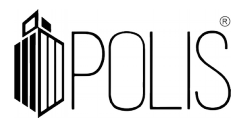

Cada item possui o seu próprio destino e fornecedor conforme licitação origem. Selecionar o item > vinculado **Destino dos itens da Ata de Reg. Preço**

Informa o(s) local(is) de destino do item. Esse local pode ser inserido após a geração da ata, mesmo que essa informação não conste na licitação, pode-se fazer a distribuição das quantidades por local, cadastrando um local novo, desde que a quantidade dos itens não ultrapasse e nem seja inferior a quantidade total licitada/aditada.

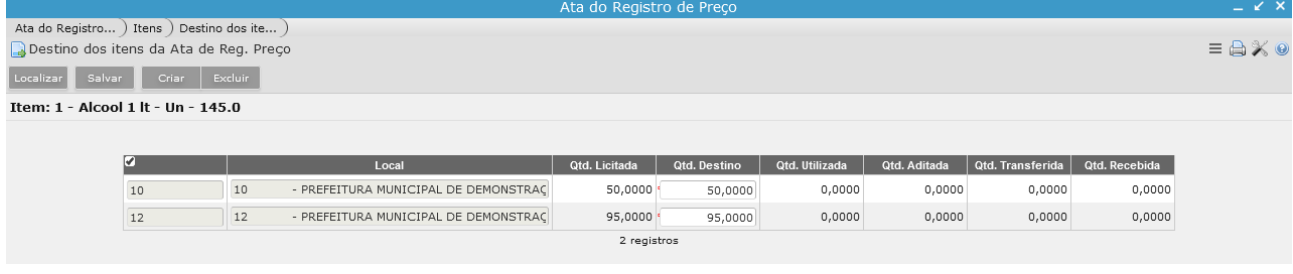

#### Selecionar o item > **Fornecedores do Item da Ata**

Exibe a listagem dos fornecedores que foram gerados vencedores do item da licitação com seus respectivos dados.

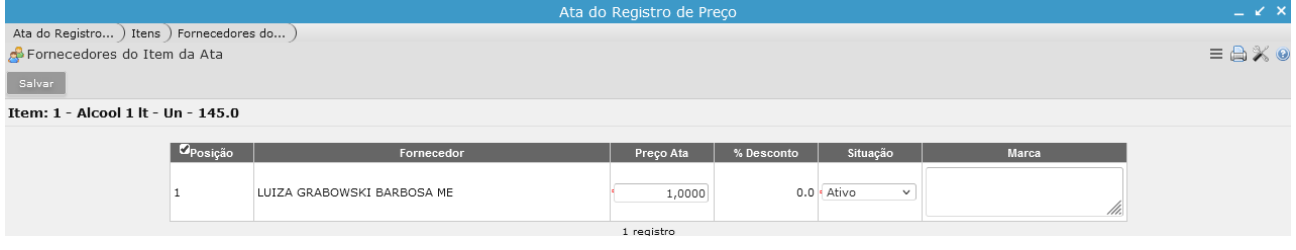

**Posição:** Informa a posição do fornecedor que venceu o item.

**Fornecedor:** Informa os dados do fornecedor que venceu o item.

**Preço Ata\*:** Informa o preço unitário do item que foi cotado pelo fornecedor.

**% Desconto:** Quando a licitação que originou a ata for do tipo "maior desconto" conforme configurações necessárias do sistema para essa utilização, nesse campo é informado o percentual de desconto que o fornecedor ofereceu pelo item selecionado.

**Situação\*:** Nesse campo pode-se selecionar a situação do fornecedor da ata, se ele está **Ativo** ou **Desativo**. Quando o fornecedor encontrasse na situação **"Ativo"** ele está apto para fornecer os itens da ata, se ele se encontra como **"Desativo"** não está apto para isso.

**Marca:** Informa a marca cotada pelo fornecedor, quando essa informação é registrada no processo licitatório e é informada no sistema, ao gerar a ata da licitação a informação vai automaticamente, mas pode ser alterada pelo usuário.

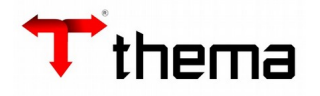

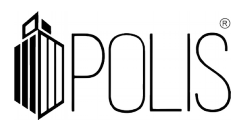

Principais relatórios com informações de saldo e gastos dos itens da Ata do Registro de Preço.

# **Relação - Ata do Registro de Preço com Saldo**

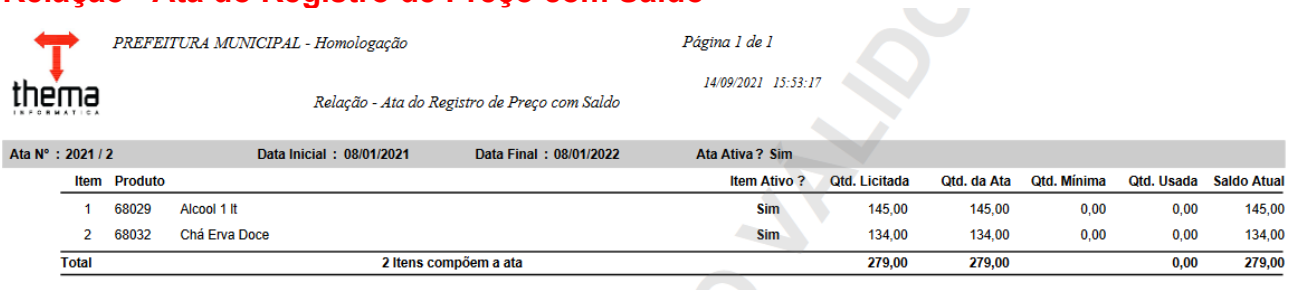

## Relação - Compras Realizadas / Ata

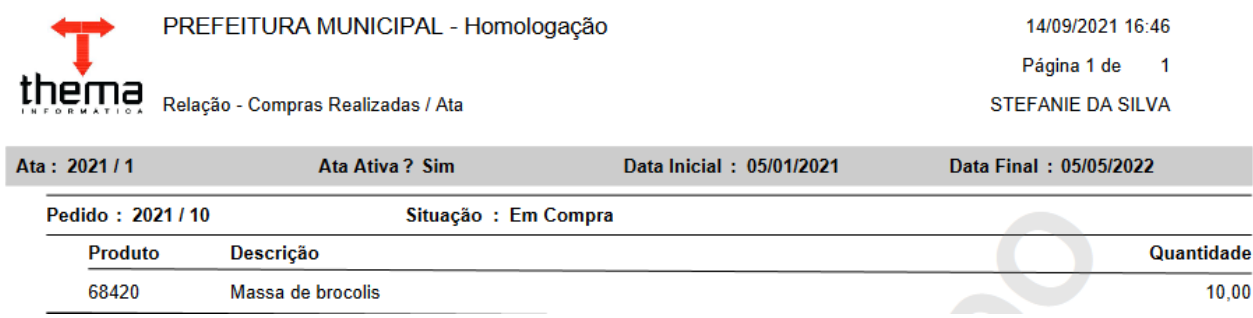

## Relação - Itens Adquiridos com Ordem/Ata

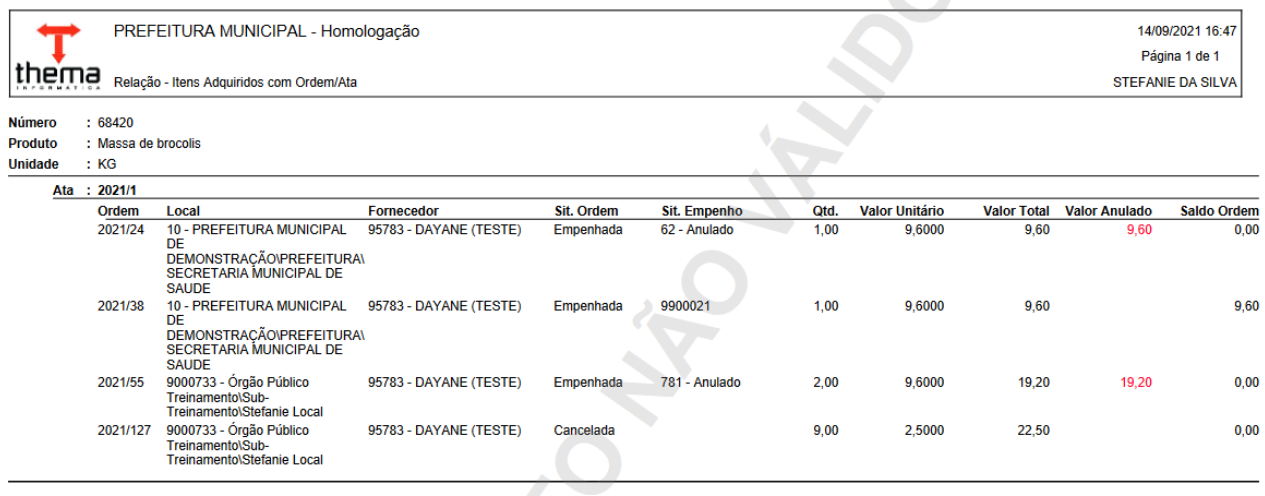

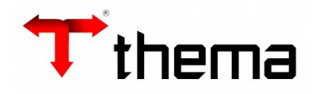

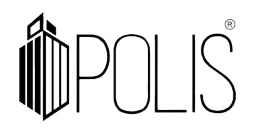

Vinculados para alimentação e configurações da Ata do Registro de Preço. Aditivo da ata: Gera e demonstra o(s) aditivo(s) da Ata.

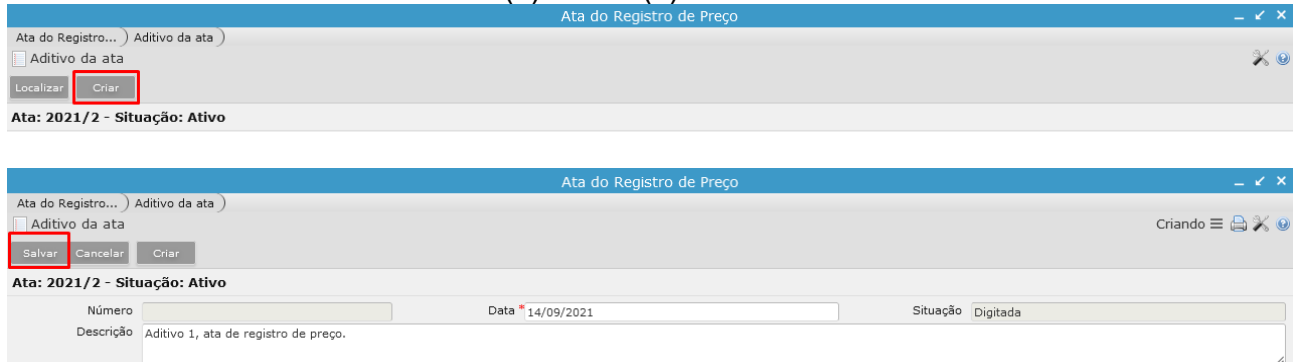

**Número:** Número do Aditivo da Ata (informado pelo usuário no cadastro do Aditivo). **Data\*:** Data do Aditivo (informado pelo usuário no cadastro do Aditivo). **Situação\*:** Digitado ou Fechado - situação do Aditivo. **Descrição:** Descrição do motivo pelo qual aditivo está sendo gerado.

**Importante!!!** O aditivo passa a estar vigente, alterando assim os dados da Ata, quando está na situação "Fechado", na situação Digitado ele não modifica a Ata. Após fechado não é possível reabri-lo.

#### Vinculado **Itens do aditivo da ata**

Transação utilizada para cadastrar os itens do aditivo da ata de registro de preços.

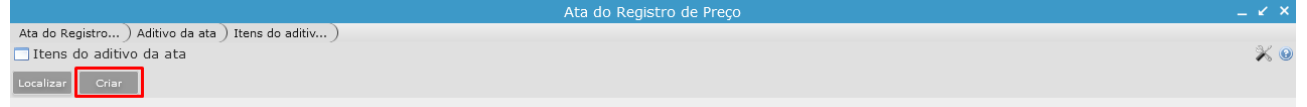

**Tipo\*:** Tipo de aditivo.

**Item:** Item da ata de registro de preço que será alterado.

**Fornecedor:** Fornecedor da ata de registro de preço (Posição do Fornecedor/Nome do Fornecedor/Código do Cadastro Geral)

**Produto:** Número e descrição do novo produto.

**Fornecedor:** Inscrição e nome do novo fornecedor

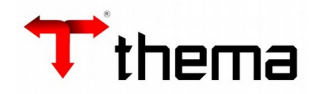

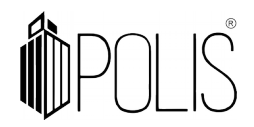

# Selecionar o **Tipo** conforme demanda para criação do aditivo de ata.

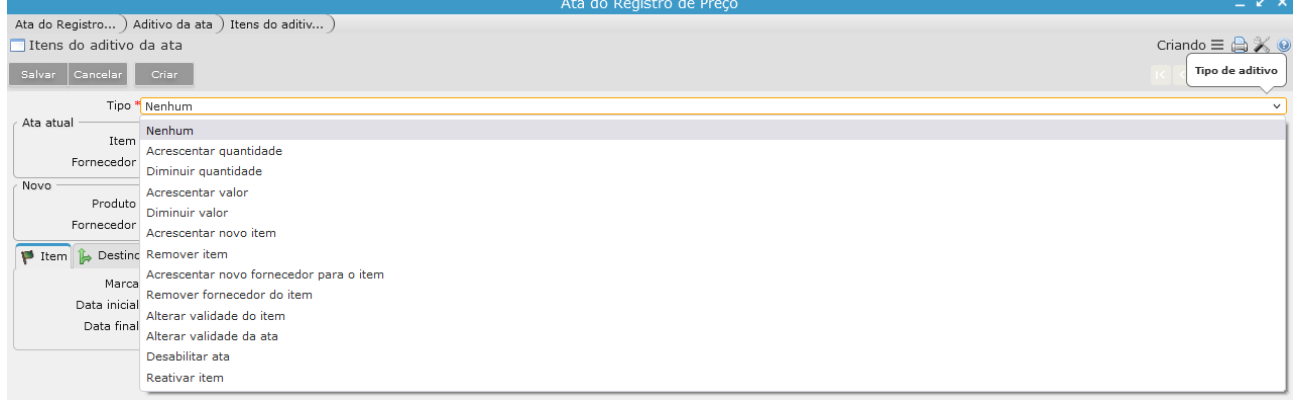

Após fazer todos os ajustes e cadastros conforme demanda, voltar a capa do aditivo e fechar.

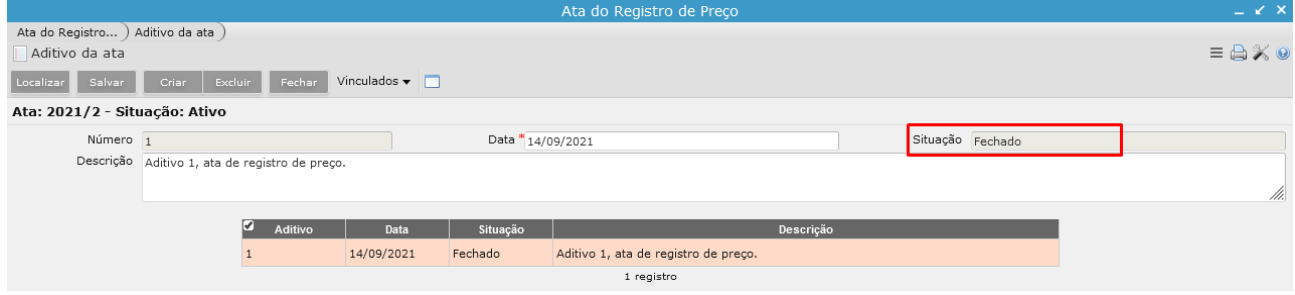

#### Vinculado **Transferências da ata**

Transação responsável pelo registro das transferências de saldos entre os destinos da ata de registro de preço.

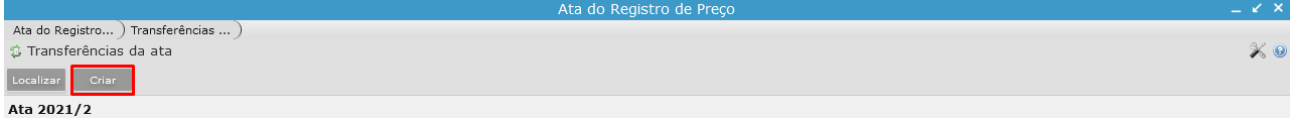

Vinculado serve para criação de transferência de quantidades nos destinos do item da ordem (Origem > Destino).

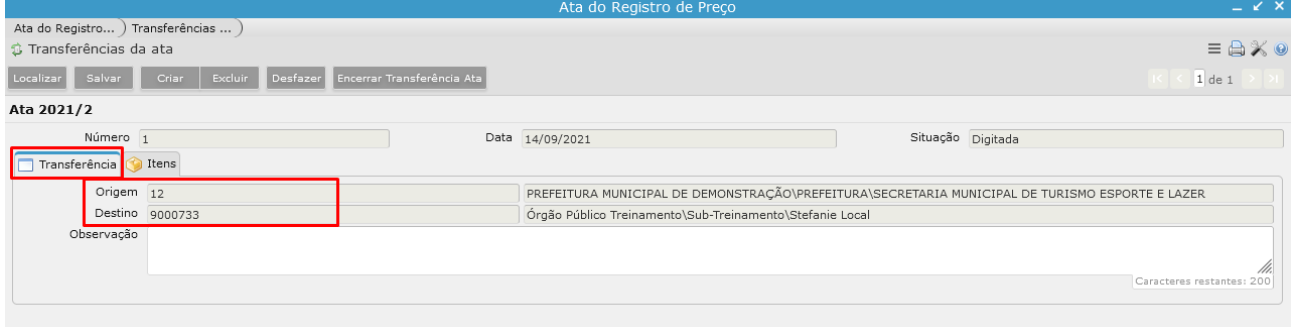

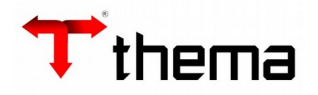

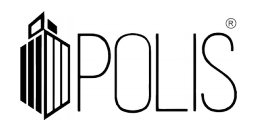

Aba **Itens** exibe informações sobre os Itens alterados pela Transferência.

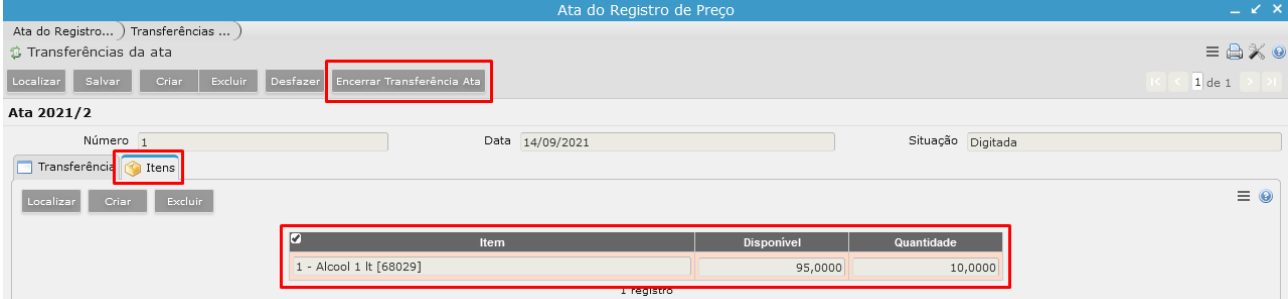

**Item:** Código do Item na Ata, Descrição do Produto e Códio do Produto. **Disponível:** Quantidade disponível para Transferência. **Quantidade:** Quantidade que será transferida.

Após alterações realizadas conforme demanda nos vinculados **Itens do aditivo da ata** e **Transferências da ata**

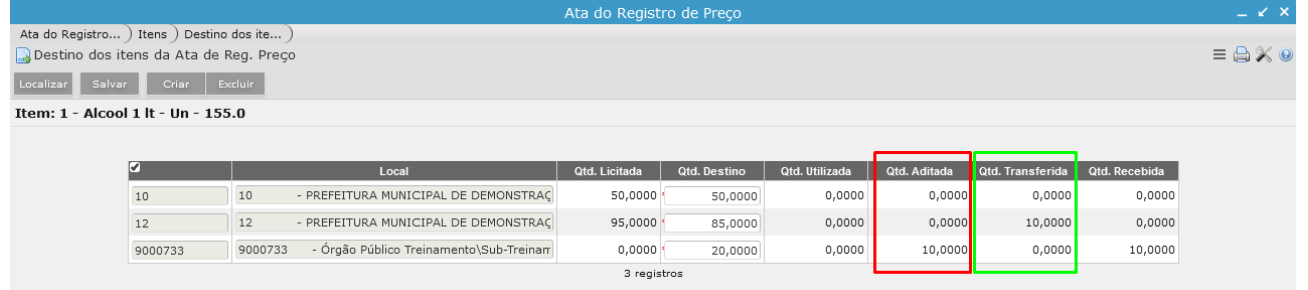